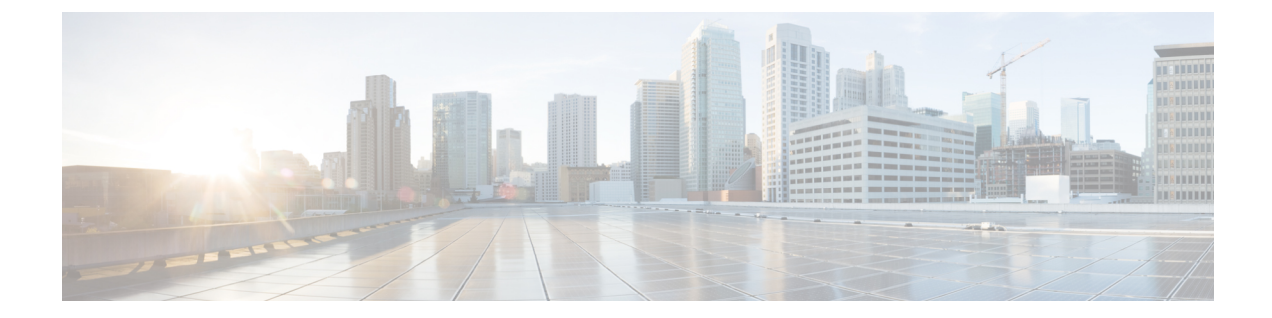

# 拡張アプリケーション認識型ルーティング

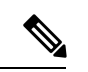

(注)

簡素化と一貫性を実現するために、Cisco SD-WAN ソリューションは Cisco Catalyst SD-WAN としてブランド名が変更されました。さらに、Cisco IOS XE SD-WAN リリース 17.12.1a および Cisco Catalyst SD-WAN リリース 20.12.1 以降、次のコンポーネントの変更が適用されます: **Cisco vManage** から **Cisco Catalyst SD-WAN Manager** への変更、**Cisco vAnalytics** から **Cisco Catalyst SD-WAN Analytics** への変更、**Cisco vBond** から **Cisco Catalyst SD-WAN Validator** へ の変更、および **Cisco vSmart** から **Cisco Catalyst SD-WAN Controller** への変更。すべてのコン ポーネントブランド名変更の包括的なリストについては、最新のリリースノートを参照してく ださい。新しい名前への移行時は、ソフトウェア製品のユーザーインターフェイス更新への段 階的なアプローチにより、一連のドキュメントにある程度の不一致が含まれる可能性がありま す。

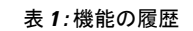

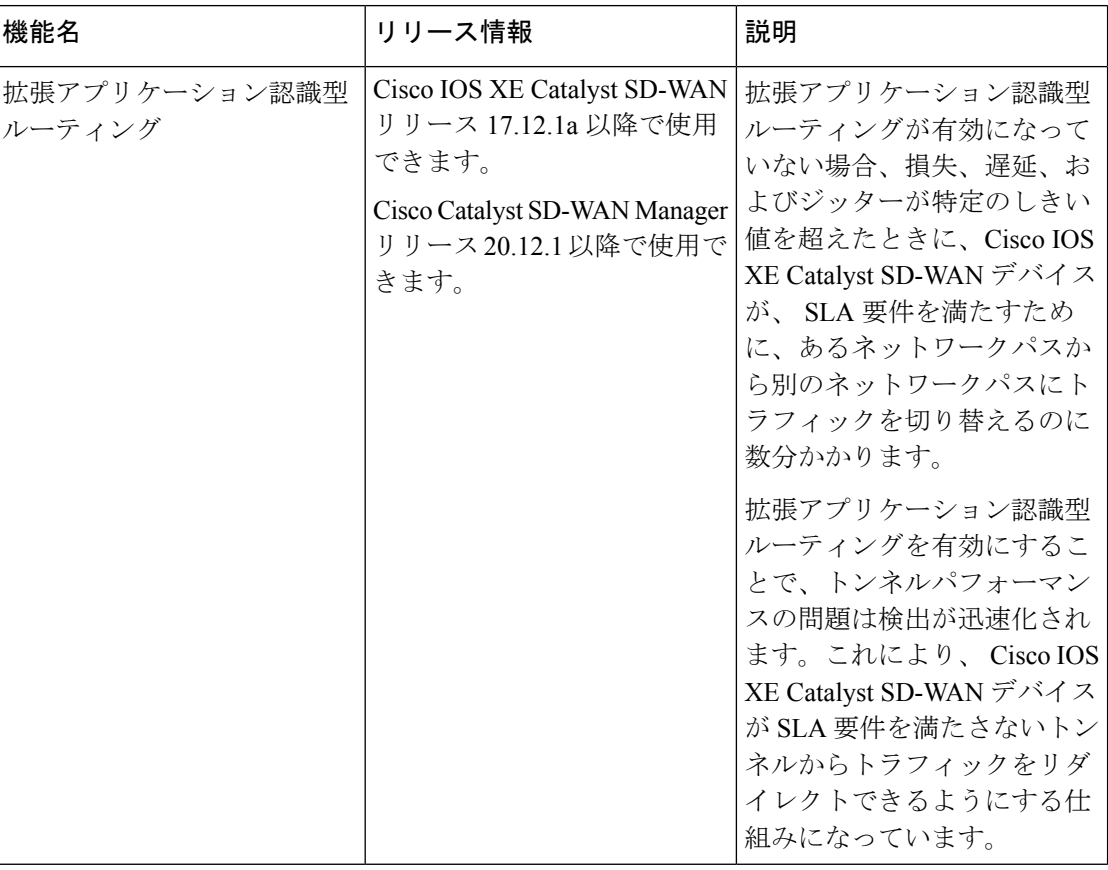

• 拡張アプリケーション認識型ルーティングについて (2ページ)

- 拡張アプリケーション認識型ルーティングに対応したデバイス (7 ページ)
- 拡張アプリケーション認識型ルーティングに関する制約事項 (7 ページ)
- 拡張アプリケーション認識型ルーティングの前提条件 (7 ページ)
- 拡張アプリケーション認識型ルーティングの設定 (7 ページ)
- 拡張アプリケーション認識型ルーティングの設定確認 (10 ページ)
- Cisco CatalystSD-WAN Manager を使用した拡張アプリケーション認識型ルーティングのモ ニター (11 ページ)
- 拡張アプリケーション認識型ルーティングのトラブルシューティング (12 ページ)

## 拡張アプリケーション認識型ルーティングについて

拡張アプリケーション認識型ルーティングが有効になっていない場合、損失、遅延、および ジッターが特定のしきい値を超えたときに、Cisco IOS XE Catalyst SD-WAN デバイス が SLA 要件を満たすために、あるネットワークパスから別のネットワークパスにトラフィックを切り 替えるのに数分かかります。拡張アプリケーション認識型ルーティングを有効にすることで、 トンネルパフォーマンスの問題は検出が迅速化されます。これにより、 Cisco IOS XE Catalyst SD-WAN デバイス は、SLA 要件を満たさないトンネルからトラフィックをリダイレクトでき るようになります。

### 拡張アプリケーション認識型ルーティングの概要

Bidirectional Forwarding Detection (BFD) は、リンク障害状態を検出し、Cisco Catalyst SD-WAN トンネル(IPsecとGREの両方)の損失、遅延、ジッター情報などのパフォーマンスルーティ ングデータ (PfR) を収集します。各 BFD hello パケットは、次の情報を収集します。

遅延:BFD エコーの要求から応答までの RTT(ラウンドトリップ時間)。

ジッター:ネットワーク内のパケット到着時間の遅延変動。これはデータパケットが送受信さ れるタイミングの不規則性を示す指標です。

損失:応答を受信できなかったエコー要求の数。

デフォルトでは、BFD hello タイマーが 1 秒の場合、PfR データの 1 サンプルが 1 秒ごとに収集 されます。この PfR データは、ポーリング間隔(デフォルトは 10 分)の期間にわたって収集 されます。ポーリング間隔中に、各統計情報の平均が計算されます。アプリケーション認識型 ルーティング SLA で指定されたしきい値に基づいてダイナミックパス決定を行うために、デ フォルトの乗数6が使用され、ポーリング間隔の複数の平均を確認します。ポーリング間隔平 均とは、ネットワークモニタリングまたはパフォーマンス測定システムにおいて、連続する ポーリングまたは測定イベント間の平均時間を指します。ポーリング間隔の平均は、システム が特定の期間にデータを収集したり、ネットワークメトリックをサンプリングしたりする頻度 を示します。

コンバージェンス時間とは、障害後または中断後にネットワークが回復し、通常の動作を再開 するのにかかる時間を指します。ただし、徐々に劣化する WAN 回線を検出するためのデフォ ルトのコンバージェンス時間は 10 分~ 1 時間です。推奨されるポーリング間隔の最小値が 2 分と 6 間隔の場合でも、コンバージェンス時間は 2 ~ 12 分です。設定されたポーリング間隔 が非常に低い場合、損失、遅延、およびジッター測定のサンプルデータが不十分なため、PfR の誤検出やトラフィックの不安定が発生する可能性があります。

### **PfR** 測定

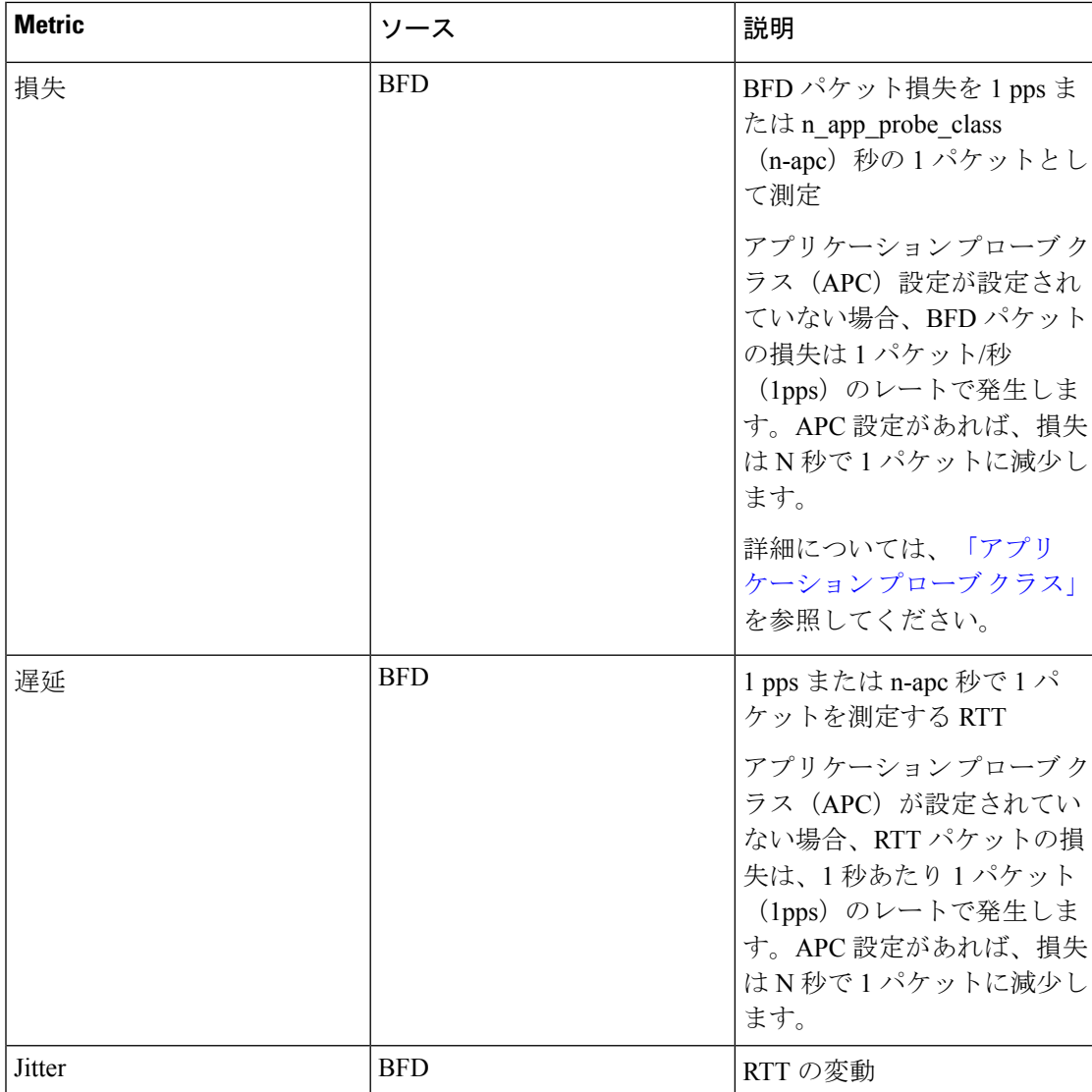

### 表 **2 : PfR** 測定

### アプリケーション認識型ルーティングの設計と測定

• デフォルトの BFD hello 間隔は 1 秒で、app-route/SLA のポーリング間隔は 10 分です。

BFD hello 間隔とは、BFD(Bidirectional Forwarding Detection)プロトコルがネットワーク パスの活性状態を検出するために hello パケットを送信する頻度を指します。デフォルト では、hello間隔は1秒に設定されています。一方、app-route/SLAポーリング間隔は、ネッ トワーク モニタリング システムがアプリケーションルートまたはサービスレベル契約 (SLA)に関連するデータを収集したり、ネットワークメトリックを測定したりする頻度 を決定します。app-route/SLAのデフォルトのポーリング間隔は10分に設定されています。

• デフォルトでは、1 pps x 600 秒 x 6 バケットで 60 分を計算します。

ポーリング間隔のデフォルト値の分単位の計算を参照します。1秒あたり1パケット(pps) に600秒(10分)を掛け、その結果に6バケットを掛けて間隔を計算します。結果の値は 60 分です。これはデフォルトのポーリング間隔です。

- 専門家は、ポーリング間隔に 120 秒(2 分)、乗数に 5 を使用し、10 分間隔とすることを 推奨しています。この推奨事項は、特定のモニタリング頻度を実現するためによく使用さ れます。
- ポーリング間隔/乗数を小さくすると検出時間が短縮されますが、PfRメトリックのサンプ ル数が少ないと誤検出が発生する可能性があります。

ポーリング間隔や乗数を小さくすると、ネットワークパフォーマンスの問題の検出速度が 向上します。しかし、これらの値を小さくすると、誤検出の可能性も高まる可能性があり ます。データサンプル数が少ないため、システムが問題を誤って特定する可能性があるた めです。PfR(パフォーマンスルーティング)メトリックの検出時間と精度のバランスを 取る必要があります。

• 唯一のオプションは、BFD Hello 間隔を短くして、より高速なレートで測定精度を向上さ せることです。

ネットワークパフォーマンスをより高速かつ正確に測定するには、BFD hello 間隔を小さ くすることが推奨されます。ネットワークパスの活性状態とは、ネットワークパスの接続 性と可用性の状態を指します。helloパケットの交換間隔を短くすることで、ネットワーク パスの活性状態をより頻繁に検出できるようになり、測定精度が向上します。

### 拡張アプリケーション認識型ルーティングの利点

- **1.** PfRメトリック(損失/遅延/ジッター)の測定にインラインデータを導入することで、これ らのメトリックをより正確かつ詳細に測定できるように改善しました。インラインデータ とは、Cisco IOS XE Catalyst SD-WAN デバイス 内のネットワークのエッジで直接処理およ び検査されるトラフィックです。分析とセキュリティチェックのためにすべてのトラフィッ クを一元的な場所にルーティングする代わりに、インラインデータを使用すると、ネット ワークエッジでリアルタイムの検査と意思決定が可能になります。
- **2.** 拡張アプリケーションルートの簡易検出とSLAの適用が可能です。これにはPfRのポーリ ング間隔を極めて低い値(最小で10秒)まで減少させられることが含まれます。これに より、Cisco IOS XE Catalyst SD-WAN デバイス は徐々に進行する回線の劣化を迅速に検出 できます。回線が SLA のしきい値を満たさない場合、トンネルは SLA 転送から迅速に切 り替えられるため、効率的で信頼性の高いネットワークパフォーマンスが確保されます。 SLA(サービスレベル契約)転送とは、事前定義されたパフォーマンス基準またはSLAに 基づいてネットワークトラフィックを動的にルーティングする、Cisco Catalyst SD-WAN ソ リューションの機能を指します。
- **3.** SLA スイッチオーバーの速度が向上しました。
- **4.** SLAダンプニングが導入され、SLA転送への移行がよりスムーズになります。SLA転送を 再度実装する前に、トンネルはダンプニングと呼ばれるプロセスを実行します。これは、

中断を防ぎ、不安定性を削減するのに役立ちます。これにより、SLAへのスムーズな移行 が保証され、ネットワークパフォーマンスへの悪影響が最小限に抑えられます。

**5.** 損失、遅延、ジッターを測定するための機能が拡張されました。

### 拡張アプリケーション認識型ルーティングのガイドライン

- GRE トンネルと IPSEC トンネルの両方がサポートされます。
- 物理インターフェイス、サブインターフェイス、ループバックバインド、ダイヤラ、およ び LTE インターフェイスを含む、既存のすべての TLOC および WAN インターフェイス のタイプがサポートされます。
- TLOC Extension トンネルがサポートされています。
- IPv4 と IPv6 の両方のアンダーレイトンネルがサポートされています。
- SLA の更新とスイッチオーバーは、最小 10 秒間隔で発生します。
- トンネルのスケールは影響を受けず、メモリとパフォーマンスへの影響も最小限です。
- SLA クラスの app-probe クラス設定の有無にかかわらず、サポートが提供されます。
- SLA ダンプニングがサポートされています。

### 拡張アプリケーション認識型ルーティングを実行していない**CiscoIOSXECatalystSD-WAN** デバイス との互換性

- **1.** それぞれ、次のシナリオの通りです。
	- •ローカル側:Cisco IOS XE Catalyst SD-WAN デバイス が Cisco IOS XE Catalyst SD-WAN リリース 17.12.1a 以降にアップグレードされ、EAAR(拡張アプリケーション認識型 ルーティング)が有効になっています。
	- •リモート側:Cisco IOS XE Catalyst SD-WAN デバイス が Cisco IOS XE Catalyst SD-WAN リリース 17.12.1a にアップグレードされず、EAAR は有効になっていません。

その後、システムは、古いリリースとの互換性があり無効になっている機能が存在する BFD ベースの測定を使用するようにフォールバックします。

**2.** ローカル側とリモート側の両方が Cisco IOS XE Catalyst SD-WAN リリース 17.12.1a を使用 しているが、EAAR機能が有効になっていない場合、システムはBFDベースの測定を使用 するように戻ります。

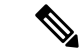

(注) EAAR 機能は、既存の展開をサポートするため、デフォルトで無効になっています。

# 拡張アプリケーション認識型ルーティングに対応したデ バイス

Cisco IOS XE Catalyst SD-WAN デバイスについて

# 拡張アプリケーション認識型ルーティングに関する制約 事項

- この機能を有効にしたブランチデバイスは、ループバック アンバインド モードをサポー トしません。ループバックアンバインドモードとは、ループバックデバイスがネットワー クスタックから切断されるネットワーク インターフェイス設定を指します。
- GRE トンネルにはキューごとの測定はありません。キューごとの測定は、キューごとに ネットワークトラフィックをモニターおよび分析するために使用されます。これには、 ネットワークデバイスまたはシステム内の個々のキューごとに、さまざまなメトリックや 統計情報を測定および収集することが含まれます。キューは、パケットが送信または処理 される前に格納されるバッファです。

## 拡張アプリケーション認識型ルーティングの前提条件

Cisco IOS XE Catalyst SD-WAN デバイス でアプリケーション認識型ルーティングを有効にする には、両方の Cisco IOS XE CatalystSD-WAN デバイス で拡張アプリケーション認識型ルーティ ングを有効にします。

## 拡張アプリケーション認識型ルーティングの設定

このセクションの手順では、拡張されたアプリケーション認識型ルーティング設定を Cisco Catalyst SD-WAN Manager から Cisco IOS XE Catalyst SD-WAN デバイス に展開する方法につい て説明します。

## **Cisco Catalyst SD-WAN Manager** の機能テンプレートを使用した拡張ア プリケーション認識型ルーティングの設定

- **1.** [Cisco SD-WAN Manager] のメニューから、[設定(Configuration)] > [テンプレート (Templates)] を選択します。
- **2.** [Feature Templates] をクリックします。
- **3.** [Add template] をクリックします。
- **4.** デバイスを選択し、[基本情報(Basic Information)] の下にある [Cisco システム(Cisco System)] テンプレートをクリックします。
- **5.** [拡張アプリケーション認識型ルーティング(Enhanced App-Aware Routing)] フィールド で、ドロップダウンリストから[グローバル(Global)]をクリックし、次のいずれかのモー ドを選択します。

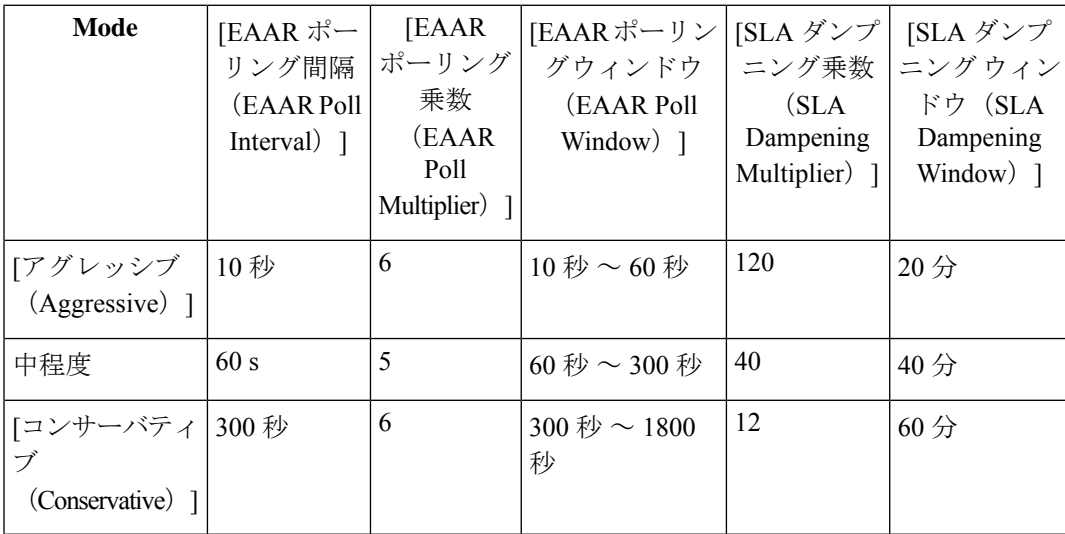

(注)

- 拡張アプリケーション認識型ルーティング(EAAR)のポーリング間隔、ポーリング乗数、お よび SLA ダンプニング乗数の設定は、CLI テンプレートを介してのみとなります。
- **6.** [Save] をクリックします。

## **Cisco Catalyst SD-WAN Manager** の構成グループを使用した、拡張アプ リケーション認識型ルーティングの設定

- **1.** [Cisco SD-WAN Manager] のメニューから、[設定(Configuration)] > [ [構成グループ (Configuration Groups)] を選択します。
- **2.** 構成グループを選択します。[アクション(Actions)] にある [編集(Edit)] をクリックし ます。
- **3.** [機能プロファイル (Feature Profiles) ] で、[システムプロファイル (System Profile) ] をク リックします。
- **4.** [ベーシック (Basic) ] を選択し、[アクション (Actions) ] で [機能の編集 (Edit Feature) ] をクリックします。

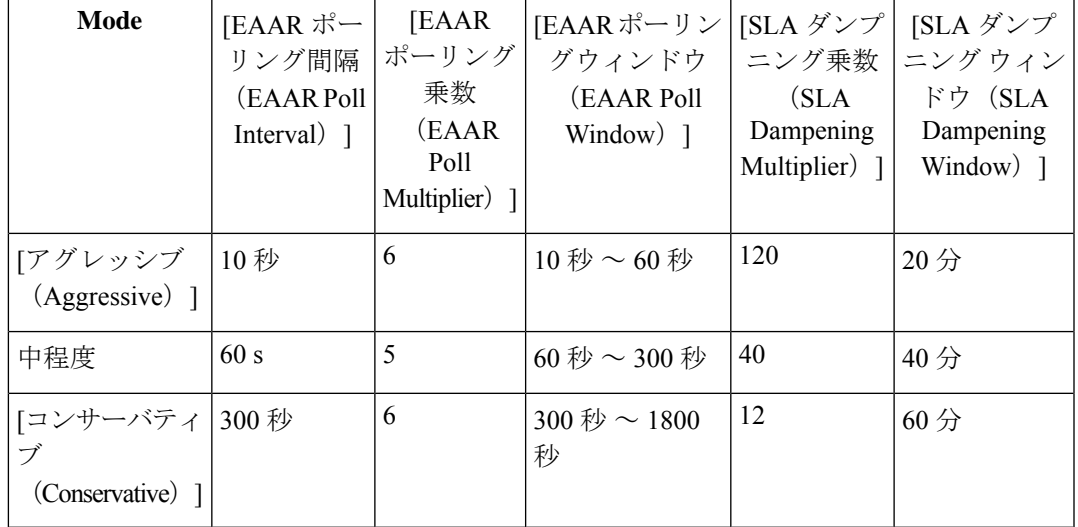

**5.** [基本機能の編集 (Edit Basic Feature)  $\left[\sqrt{2} - \frac{1}{2}\right]$  (Enhanced App-Route) ] フィールドを使用し、次のいずれかのモードを選択します。

**6.** [Save] をクリックします。

## **CLI** テンプレートを使用した、拡張アプリケーション認識型ルーティ ングの設定

CLI テンプレートの使用の詳細については、CLI [アドオン機能テンプレート](https://www.cisco.com/c/en/us/td/docs/routers/sdwan/configuration/system-interface/ios-xe-17/systems-interfaces-book-xe-sdwan/cli-add-on-feature-template.html)および CLI [テンプ](https://www.cisco.com/c/en/us/td/docs/routers/sdwan/configuration/system-interface/ios-xe-17/systems-interfaces-book-xe-sdwan/cli-template.html) [レート](https://www.cisco.com/c/en/us/td/docs/routers/sdwan/configuration/system-interface/ios-xe-17/systems-interfaces-book-xe-sdwan/cli-template.html)を参照してください。デフォルトでは、CLI テンプレートはグローバル コンフィギュ レーション モードでコマンドを実行します。

**1.** SLA 適用のための拡張 PfR 測定を有効にします。

#### **bfd Enhanced-app-route enable**

Cisco IOS XE Catalyst SD-WAN デバイス でアプリケーション認識型ルーティング機能を有 効にするには、リモート Cisco IOS XE Catalyst SD-WAN デバイス とローカル Cisco IOS XE Catalyst SD-WAN デバイス の両方で PfR CLI を有効にする必要があります。

この機能は、次の 2 段階からなります。

- **1.** リモート Cisco IOS XE Catalyst SD-WAN デバイス は、ローカル Cisco IOS XE Catalyst SD-WAN デバイス に損失統計情報を提供する必要があります。
- **2.** ローカル Cisco IOS XE Catalyst SD-WAN デバイスは、これらのメトリックを使用して サービスレベル契約(SLA)を実施します。
- **2.** 拡張アプリケーション認識 PfR が有効になっている場合、SLA の実施とスイッチオーバー には、デフォルトのポーリング間隔 10 秒と乗数 6 が使用されます。これらの設定を変更 するには、次の設定オプションを使用します。

**bfd enhanced-app-route pfr-poll-interval**

#### **bfd enhanced-app-route pfr-multiplier <number>**

アプリケーションルート PfR 乗数のアグレッシブモード設定では、デフォルトが 6 になっ ています。モデレートモードの場合は 5 です。

**3.** SLA のダンプニング時間を設定します。これは、SLA を満たした後、トンネルを SLA バ ケットに戻すまでの待機時間です。time のデフォルトは 120 秒です。拡張 PfR が有効に なっている場合は、SLA ダンプニングを有効にします。

**bfd sla-dampening enable**

**bfd sla-dampening multiplier <number>**

ダンプニング乗数のアグレッシブモード設定は、デフォルトが 120 になっています。

## 拡張アプリケーション認識型ルーティングの設定確認

拡張アプリケーションルーティング設定を確認し、EAARの設定済みパラメータを表示するに は、**show sdwan app-route params** コマンドを使用します。

#### **Device# show sdwan app-route params**

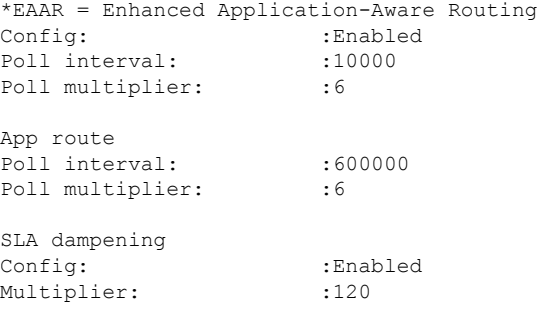

**show sdwan bfd sessions alt** コマンドを使用して、EAAR のフラグを強調表示できます。

#### **Device# show sdwan bfd sessions alt**

\*Sus = Suspend \*GREinUDP = GREinUDP encap \*EAAR = Enhanced Application-Aware Routing \*NA = Flag Not Set

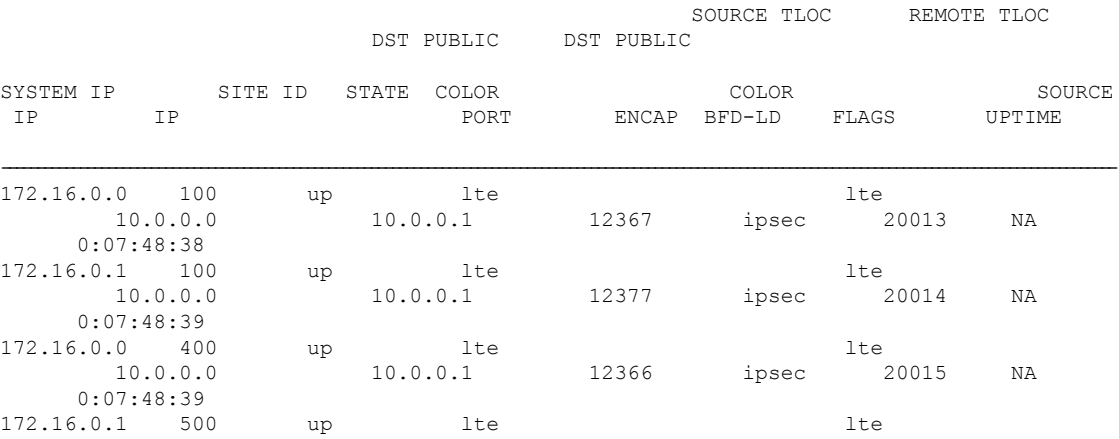

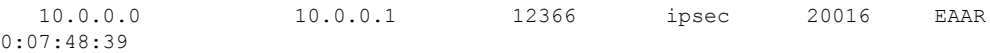

**show sdwan app-route stats summary** コマンドを使用すると、設定されたすべての APC につい て、異なる測定間隔で各トンネルの app-route (PfR) 統計情報の詳細を表示できます。

### **Device# show sdwan app-route stats summary**

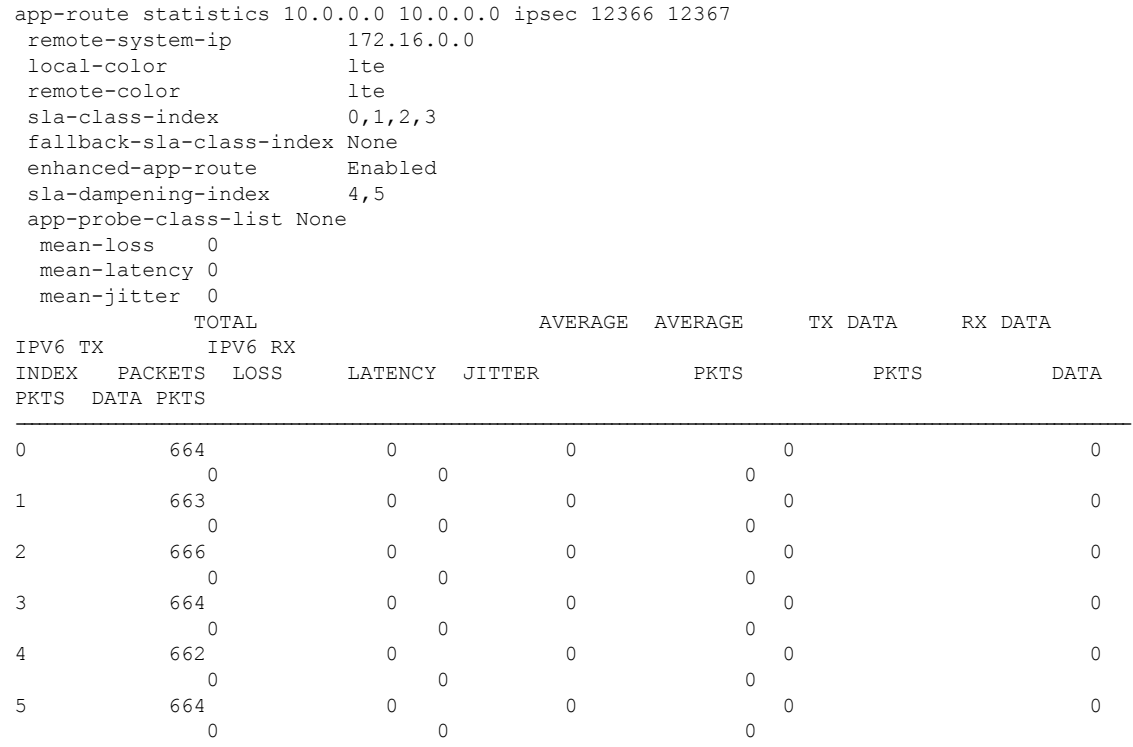

# **CiscoCatalystSD-WANManager**を使用した拡張アプリケー ション認識型ルーティングのモニター

- **1.** Cisco Catalyst SD-WAN Manager のメニューから [モニター(Monitor)] > [デバイス (Devices)] の順に選択します。
- 2. [デバイス (Devices) ] で、デバイスを選択します。
- **3.** 左ペインで [Real Time] をクリックします。
- **4.** [デバイスオプション(Device Options)] フィールドで、[アプリケーションルート統計情 報(App Routes Statistics)] を選択します。

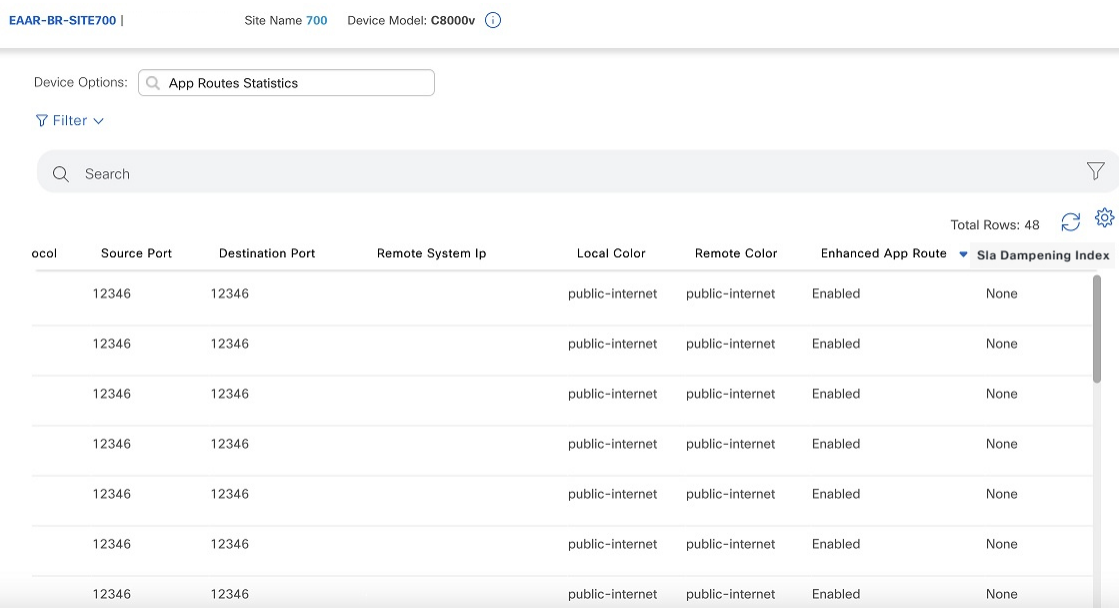

# 拡張アプリケーション認識型ルーティングのトラブル シューティング

デバイスから:

#### **Device# show sdwan run | include enhanced-app-route**

bfd enhanced-app-route enable bfd enhanced-app-route pfr-poll-interval 10000 bfd enhanced-app-route pfr-multiplier 6

show sdwan run | inc sla-dampening bfd sla-dampening enable bfd sla-dampening multiplier 12

#### **Device# show sdwan app-route params**

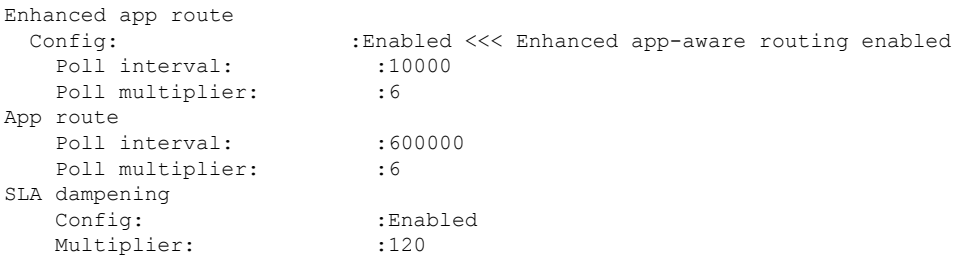

**Device# show platform hardware qfp active feature sdwan datapath pathmon summary**

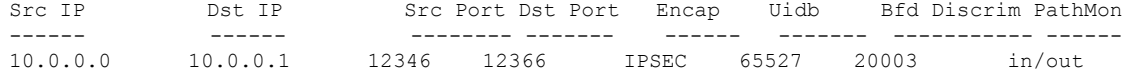

**Device# show sdwan bfd sessions alt**

\*Sus = Suspend

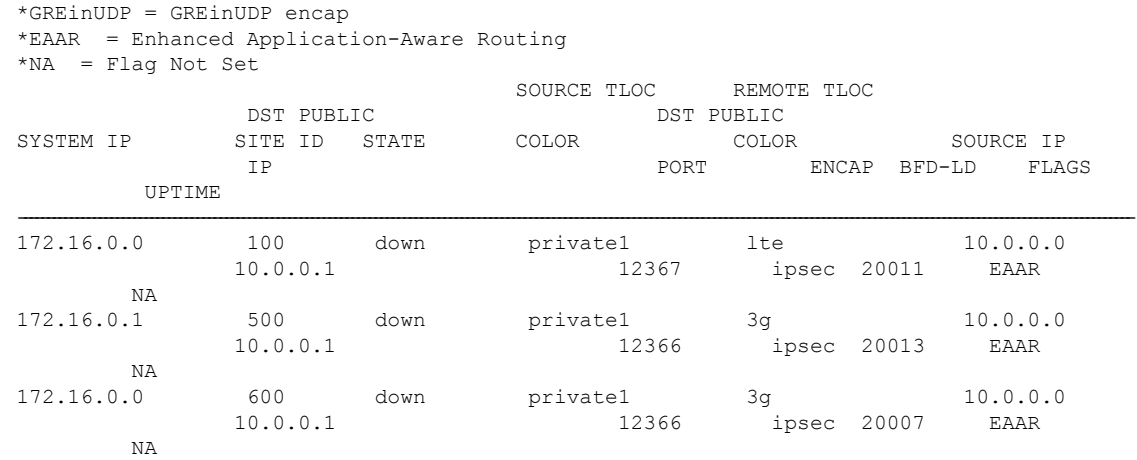

### **Device# show sdwan app-route stats remote-system-ip 172.16.0.0 app-route statistics 10.0.0.0 10.0.0.1 ipsec 12366 12366**

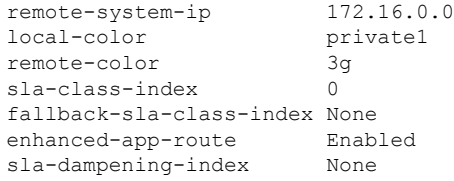

I

拡張アプリケーション認識型ルーティングのトラブルシューティング

翻訳について

このドキュメントは、米国シスコ発行ドキュメントの参考和訳です。リンク情報につきましては 、日本語版掲載時点で、英語版にアップデートがあり、リンク先のページが移動/変更されている 場合がありますことをご了承ください。あくまでも参考和訳となりますので、正式な内容につい ては米国サイトのドキュメントを参照ください。